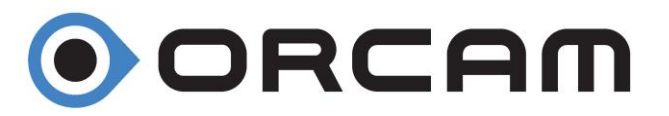

# **Hurtigveiledning OrCam My Eye/MyReader**

## **Slå på OrCam-enheten.**

- Trykk på strømknappen på innsiden av OrCam i omtrent 2 sekunder.
- LED-lampen på innsiden av enheten blir grønn.

• Etter omtrent ett minutt hører du: «OrCam versjon 8 er klar. Batteriet er (så mange) prosent ladet.

## **Slå av OrCam-enheten.**

- Trykk en gang på strømknappen. Du kommer til å høre: «Suspenderer».
- Trykk på strømknappen en gang til. Du hører: «Avslutter, vennligst vent».
- Like før enheten slås av, hører du: «Strøm av. Farvel».

# **Gå til Standby-modus.**

• Trykk en gang på strømknappen.

• Du kommer til å høre: «Suspenderer. Trykk igjen for å avslutte», deretter «Suspendert» når enheten går til standby-modus.

## **Forlat Standby-modus.**

• Dobbelttrykk på berøringslinjen eller trykk på strømknappen mens enheten er vannrett. Du hører: «Starter opp. Batteriet er (så mange) prosent ladet».

# **Hvordan lese med OrCam**

#### **Lese ved å peke**

OrCam kan lese tekst bare med å peke med fingeren. Når kameraet ser fingertuppen, vet det at du vil at den skal lese tekst.

- Hold teksten omtrent 30 cm rett foran ansiktet ditt.
- Løft pekefingeren, pek opp med tuppen av fingeren din og fingerneglen mot kameraet.
- Strekk armen utover, foran deg, med fingeren ved øyenivå, legg fingeren på teksten, et par linjer under der du ønsker å starte å lese.
- Når kameraet oppdager fingeren, hører du en pipelyd. Ta fingeren bort fra kameraets synsfelt.
- Kameraet tar et bilde av hva det ser og lager flere pip når det behandler bildet.

## **Stoppbevegelse.**

Bruk denne bevegelsen når du vil at OrCam skal slutte å lese.

• Strekk hånden foran ansiktet ditt og dekk teksten, med håndbaken vendt mot deg og fingrene pekende opp.

• Hold hånden på plass i 1–2 sekunder.

1

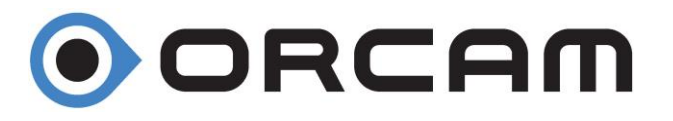

# **Aktiv-lesing.**

For å lese spesifikke tekstlinjer, for eksempel menyer eller avisoverskrifter.

- Pek og hold fingeren rett under teksten du vil lese, ved hjelp av OrCam-pekebevegelsen, til OrCam piper.
- OrCam vil starte å lese fra omtrent 3 linjer over fingeren.
- For å lese en ny seksjon, skyv fingeren opp eller ned til et nytt punkt på siden.
- Kameraet kommer til å følge fingeren til neste seksjon du ønsker å lese.
- OrCam vil da lage dobbel pipelyd og starte å lese fra den nye plasseringen.

## **Lesing med berøringslinjefunksjon.**

### **Når du ønsker å lese hele siden.**

- Se på teksten du vil at OrCam skal lese.
- Trykk på linjen. Du hører et enkelt pip.
- Kameraet lager lyd når OrCam tar et bilde av teksten.
- OrCam kommer til å lese teksten og ringe når det er ferdig.

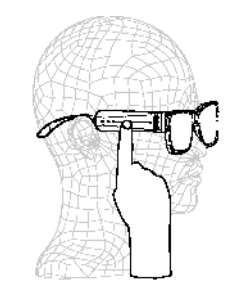

**O** ORCAM

## **Lesenavigasjon.**

### **Navigere i en hvilken som helst tekst.**

- For å ta pause i lesingen, dobbelttrykker du på berøringslinjen.
- For å gjenoppta lesingen, dobbelttrykker du på berøringslinjen.
- For å hoppe fremover, sveip fingeren fremover langs berøringslinjen (samme som øker volumet).
- For å hoppe tilbake, sveip fingeren bakover langs berøringslinjen (samme som senker volumet).
- For å slutte å lese, trykk på linjen eller bruk stoppbevegelsen.
- Når OrCam er ferdig med å lese, lager det en kimelyd.

# **Bruk av headset**

Blåtann head settet må være paret med OrCam (se under).

- Slå på OrCam Dersom OrCam er startet vekk den opp med trykk på utløserknappen.
- Slå på head settet og la det starte opp.
- OrCam Read kobler seg til head settet.

#### **Parring av blåtann head sett.**

Gå inn i menyen ved holde inne av/på knapp og samtidig sveipe ned berøringslinjen. OrCam skal da si hovedmeny. Slipp begge knapper. Bla deg med ved å sveipe frem til tilkoblingsmeny. Gå inn med et klikk på berøringslinjen. Deretter til blåtann tilkobling. Sett head settet i parrings modus (blinker blått/rødt). Bekrefte koble til OrCam head sett. Når OrCam Read finner head sett bekreft med å klikke på linjen. Lyden er nå i head settet. Gå ut av meny ved å dobbelt trykke på berøringslinjen. Gjør dette en gang til og du er helt ute og klar til bruk.

## **Lesehastighet**